# **Which Is Greater? (TI-89)**

**You will need:** a graphing calculator, a ten-sided die, a coin

# **Evaluating Functions**

**Definition:** A function is a rule that assigns a single output to each input.

For example, in the polyomino area problem, a given input (area) generated a certain output (minimum perimeter).

Here are some examples of functions, where inputs and outputs are real numbers:

a. 
$$
y = 2x - 3
$$
  
\nb.  $y = .5x + 1$   
\nc.  $y = \frac{(x - 4)(x + 5) + 6}{4}$ 

In these examples, x is the input, and y is the output. This is the traditional notation. To find y, you "plug in" a value for x into the formula, and calculate. This is called *evaluating* a function.

1. If the input is 1, find the output for each function above. In other words, if x is 1, what is y?

You can use the TI-89 calculator to answer questions of this type. For example:

- $\Diamond$  enter 2(1) 3, then press ENTER
- $\Diamond$  enter  $2x 3 | x=1$ , then press ENTER (the vertical line, which means "when", is below the  $\Box$ sign.
- 2. Use these methods to evaluate the functions for  $x = -1$

Another approach is to enter the functions into the calculator:

3. Press  $\blacklozenge |\nabla =$  (above the  $\blacktriangleright$   $\lceil \frac{1}{2} \rceil$  key.) You will see y1=, y2=, etc. Enter our three functions, each in its own line. To enter the fraction, you should put the whole numerator in parentheses, like this: ((x–  $4)(x+5)+6)/4$ 

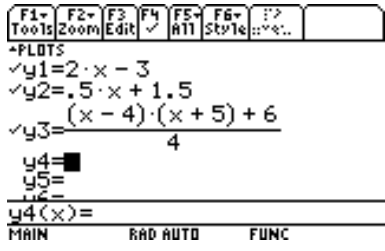

Press HOME to return to the home screen.

To evaluate the functions for  $x = 1$ , you need to enter y1(1) on the home screen, and press ENTER, y2(1) and press ENTER, etc. This notation means the function in y1, y2, etc. *evaluated at* the number in parentheses.

4. Use this method to check your answers to #1 and #2.

## **A Game**

Work with a partner. Each one of you should choose a function among the three suggested above.

Your function: Your partner's function:

To play the game:

- ◊ Roll a ten-sided die to get an x
- $\Diamond$  Evaluate your function for this x (use one of the methods above)
- $\Diamond$  The winner is the player who gets the higher value
- 5. Play ten rounds of "Which is Greater?", keeping score.
- 6. Play another game of ten rounds, using a die and a coin to get integer inputs:
	- ◊ Roll a ten-sided die
	- $\Diamond$  If the outcome is not zero, flip a coin: heads is plus, tails is minus
	- ◊ Proceed as before: plug into your function, see who wins

To enter negative numbers, you should use the  $\overline{(-)}$  key (opposite), not the  $\overline{+}$  key (subtraction).

- 7. Is it possible for both players to get the same output from the same input? For what numbers?
- 8. Is the game fair, or does one player tend to win much more often? Why? Analyze the game.

#### **Using Tables**

To investigate the fairness of the game, you can use the table feature of the calculator.

◊ Press ♦ TblSet and make your table look like this one:

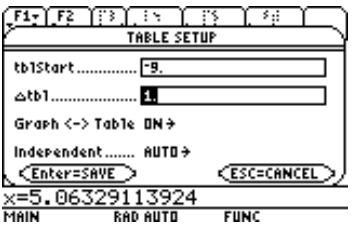

- $\Diamond$  Press  $\bigodot$  TABLE and examine the outputs (y1, y2, etc) of your functions for various inputs (x).
- 9. Is the game fair? Explain.

#### **Checkpoint**

Write some notes on what you learned about the calculator so far.

# **Using Graphs**

Another way to analyze the game is to look at a graph of the functions.

- ◊ Press ♦ window
- ◊ Enter these values:

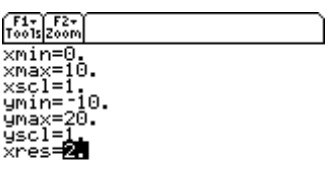

<sup>MAIN</sup> Ress ↑ GRAPH. What do these lines tell you about inputs and outputs?

## **Turning Functions On and Off**

If you want to not look at the table or graph of a given function, you can turn it off without deleting it. Press  $\sqrt{\ }$  Y=. Scroll up or down to the function you want to turn off. Press  $\boxed{F4}$ . Press it again if you want to turn the function back on.

## **Creating Games**

9. Create two functions that make a fair game.

With one die, you can play with inputs from 0 to 9, or from –9 to 0, or from –9 to 9. By using two dice, you can get inputs from –9.9 to 9.9, or from –99 to 99.